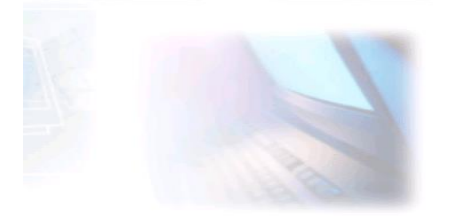

# CJBONLINE.JOUWWEB.NL

## **PC-LES**

## **ONDERWERP:** Mails ophalen in MAIL

**DATUM:** 10 juli 2019

Voorwaarde: Windows 10; de app MAIL

### **Inleiding**

In de MAIL app van Windows 10 kan je de e-mailaccounts beheren. O.a. de frequentie van het ophalen van de e-mailberichten. Zoals het voorbeeld laat zien, van dagen, weken of maanden tot ieder moment. Voor de meeste gebruikers zal "ieder moment" een handige instelling zijn. De standaardinstelling is meestal de

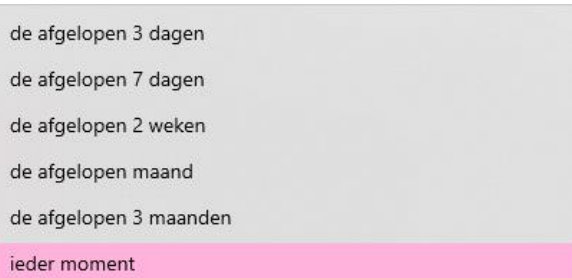

afgelopen 3 dagen. Vooral als je een tijd

geen mail hebt opgehaald, kan dat een te korte periode zijn. Dan is het handig om dit aan te passen naar een langere periode, of op elk moment.

Daar gaat dit verhaaltje over. De toepassing laat zien hoe de instellingen aangepast kunnen worden, als onderdeel van Accountbeheer.

Opmerking! Na een grote Windows 10 update, wil het wel voorkomen dat de instelling van het mail ophalen weer is teruggezet naar standaard. En dat merk je dan meestal pas als je emailberichten denk te missen….

#### **Uitvoering**

Instellingen

- 1. Ga naar MAIL
- 2. Ga hier naar Instellingen (tandwieltje links onderaan)
- 3. Ga bij de Instellingen naar Account beheren (1<sup>e</sup> optie)
- 4. Kies bij meerdere accounts de account waar het om gaat
- 5. Klik op dat account
- 6. Er verschijnt een kader "Accountinstellingen van [naam provider]"

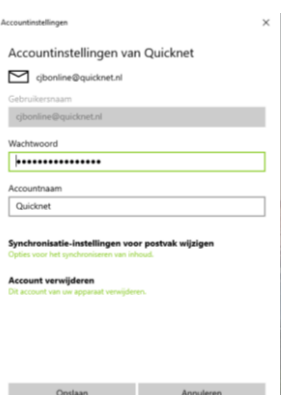

 $\overline{\phantom{a}}$ 

- 7. Ga hier naar "Opties voor synchronisatie van de inhoud" (groene tekst)
- 8. Er verschijnt een nieuw kader "Synchronisatieinstellingen van [naam provider]"
- 9. Ga naar "E-mail downloaden van". (In dit voorbeeld staat dat ingesteld op 3 maanden)
- 10. Klik daar op het vinkje
- 11. En maak een andere keuze, bijv. "elk gewenst moment"
- 12. Vergeet niet om hierna op Gereed te klikken
- 13. Klik op het volgende verschenen kader "Accountinstellingen van …" op Opslaan
- 14. Als alles goed gegaan is, dan is het ophalen van de e-mail voor wat betreft de frequentie daarvan nu ingesteld op de nieuwe keuze.
- 15. Controleer eventueel de instelling door nogmaals door de handelingen en de kaders heen te stappen, en te klikken op Annuleren (niets veranderen en opslaan dus, tenzij weer gewenst)
- 16. Herhaal de handelingen bij meerdere emailaccounts

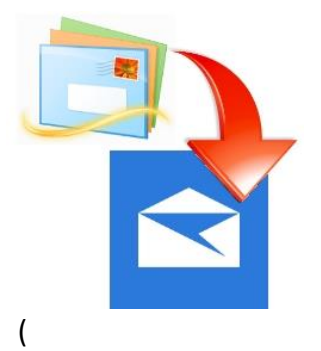

*Van het vroegere Windows Live Mail naar MAIL (Windows 10)*

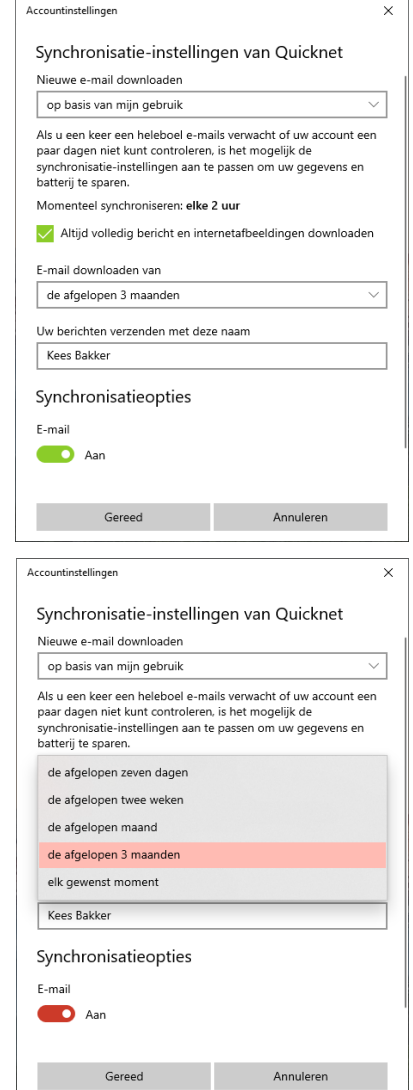

Succes! Vragen? Mail gerust naar [cjbonline@quicknet.nl](mailto:cjbonline@quicknet.nl) Bezoek [www.cjbonline.jouwweb.nl](http://www.cjbonline.jouwweb.nl/)